### **CInceHub** support

### Connecting OnceHub to a Salesforce Sandbox environment

Last Modified on Oct 18, 2022

A Salesforce Sandbox [environment](https://help.salesforce.com/articleView?id=create_test_instance.htm&type=5) is a copy of your production environment. You can use a Salesforce Sandbox environment to test the OnceHub connector for Salesforce without compromising the data and applications in your production environment.

OnceHub enables you to connect to a Salesforce Sandbox environment and keep your Salesforce connector setup when you switch to your production environment.

In this article, you'll learn how to connect the OnceHub connector for Salesforce to your Salesforce Sandbox environment and how to switch to your production account after you finish testing.

#### In this article:

- [Requirements](http://help.oncehub.com/#requirements)
- The [Salesforce](http://help.oncehub.com/#the-salesforce-api-user) API User
- Connecting to the Salesforce Sandbox [environment](http://help.oncehub.com/#connecting-to-the-salesforce-sandbox-environment)
- Switching from a Salesforce Sandbox [environment](http://help.oncehub.com/#switching-from-a-salesforce-sandbox-environment-to-a-production-account) to a Production Account

#### Requirements

To connect OnceHub to a Sandbox environment, you must be:

- A OnceHub [Administrator](http://help.oncehub.com/help/user-type-member-vs-admin-team-manager).
- A Salesforce Administrator for your organization.

You do not need an assigned product license to install and update Salesforce account settings. [Learn](https://help.oncehub.com/help/common-use-cases-for-users-without-a-scheduleonce-license) more

#### The Salesforce API User

To connect to OnceHub, the Salesforce API User must have the following characteristics in your Salesforce Sandbox environment:

- The **User License** field must be **Salesforce**. The Salesforce User License is designed for Users who require full access to standard CRM and Force.com AppExchange apps. Users with this User License are entitled to access the OnceHub connector for Salesforce managed application.
- The **Profile** field must be **System Administrator.** The System Administrator profile must include the **API Enabled profile** permission and the **ModifyAllData** permission to ensure the access to the OnceHub connector for Salesforce connected app.

#### Connecting to the Salesforce Sandbox environment

## **GnceHub** support

← CRM integration

#### **Important:**

If OnceHub automatically logged you to your Salesforce production environment, you must disconnect and log out of Salesforce before trying to connect to the API User again.

- 1. Select your profile picture or initials in the top right-hand corner → Profile settings → **CRM**.
- 2. In the **Salesforce** box, click the **Setup** button (Figure 1).

# **Connect to a Customer Relations**  $\bigcirc$   $\bigcirc$ salesforce **Connect** Setup **Connector status:** Setup not started The connector is compatible with the Salesforce Professional Edition and higher. Don't have a Salesforce account? Learn more about Salesforce

*Figure 1: Set up API Connection in OnceHub*

On the **API connection** tab, check the **Connect to a Salesforce Sandbox environment** checkbox and 3.connect to an API User created in your Salesforce Sandbox [environment](http://help.oncehub.com/help/connecting-a-salesforce-api-user) (Figure 2). Learn more about connecting to the API User

### **InceHub** support

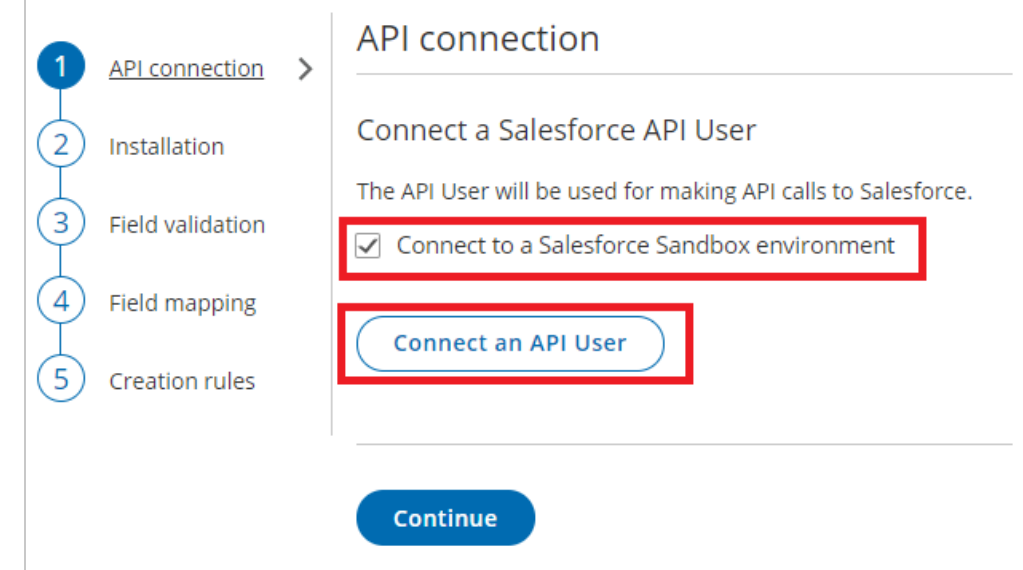

*Figure 2: Connect to a Salesforce Sandbox environment*

Once connected, you can proceed with the next steps in the Salesforce connector setup process:

- Install the connector in your Sandbox environment
- Assign the OnceHub [permission](http://help.oncehub.com/help/how-to-assign-the-scheduleonce-permission-set-to-the-salesforce-api-user) set to the API User
- Add [Custom](http://help.oncehub.com/help/adding-custom-fields-to-the-salesforce-activity-event-layout) fields to the Activity Event layout
- Map OnceHub fields to [universally](http://help.oncehub.com/help/handling-required-salesforce-fields-in-the-field-validation-step) required Salesforce fields
- Map OnceHub fields to [non-mandatory](http://help.oncehub.com/help/mapping-scheduleonce-fields-to-non-mandatory-salesforce-fields) Salesforce fields
- Configure the Salesforce record creation, update and [assignment](http://help.oncehub.com/help/salesforce-record-creation-update-and-assignment-rules) rules

Once the setup completed, you can test the OnceHub connector for Salesforce in your Salesforce Sandbox environment.

#### Switching from a Salesforce Sandbox environment to a Production Account

When you're ready to switch to your production environment, you must disconnect the API User from your Salesforce Sandbox environment and connect to your production environment.

- 1. Select your profile picture or initials in the top right-hand corner → Profile settings → **CRM**.
- 2. In the **Salesforce** box, click the **Setup** button.
- 3. On the **API Connection** tab, click **Disconnect**.

After disconnecting OnceHub from your Salesforce Sandbox environment, all Users connected to the Salesforce Sandbox will be disconnected automatically and won't be able to accept bookings.

On the **API connection** tab, uncheck the **Connect to a Salesforce Sandbox environment** checkbox and 4. connect to an API User created in your Salesforce production [environment.](http://help.oncehub.com/help/connecting-a-salesforce-api-user) Learn more about connecting to the API User

 $\left[\right.$   $\right]$ **Important:**

### **CInceHub** support

If OnceHub automatically signed you in to your Salesforce Sandbox environment, you must disconnect and sign out of Salesforce before trying to connect to the API User again.

Once connected, you can proceed with the setup:

- Install the connector in your production environment.
- Assign the OnceHub [permission](http://help.oncehub.com/help/how-to-assign-the-scheduleonce-permission-set-to-the-salesforce-api-user) set to the API User .
- Add [Custom](http://help.oncehub.com/help/adding-custom-fields-to-the-salesforce-activity-event-layout) fields to the Activity Event layout.
- Map OnceHub fields to [universally](http://help.oncehub.com/help/handling-required-saleforce-fields-in-the-field-validations-step) required Salesforce fields.
- Map OnceHub fields to [non-mandatory](http://help.oncehub.com/help/mapping-scheduleonce-fields-to-non-mandatory-salesforce-fields) Salesforce fields.
- Configure the Salesforce record creation, update, and [assignment](http://help.oncehub.com/help/salesforce-record-creation-update-and-assignment-rules) rules .

#### **Important:**

If the Salesforce Sandbox is a mirror of your production environment, your OnceHub setup will be kept when you switch to your production environment. However, you must complete the OnceHub connector for Salesforce setup to be able to accept bookings in your production environment.

You're done! Now you need to ask Users to connect to their Salesforce [production](http://help.oncehub.com/help/connecting-to-salesforce) account to integrate with Salesforce.